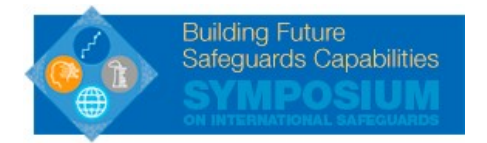

## **Guidelines for Searching Papers/Posters/Presentations**

## **1. Search by key words**

- 1) From th[e Symposium website,](https://www.iaea.org/events/symposium-on-international-safeguards-2018) click ["Papers, Posters and Presentations"](https://event.do/iaea/a/#/events/2415/f/10528)
- 2) Click "Schedule"

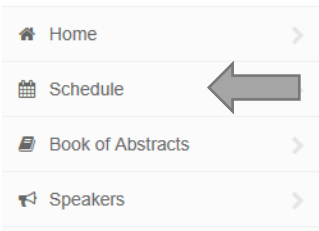

- 3)Click  $\overline{Q}$  on top right corner of the page
- 4) Type in key words (e.g. "safeguards by design")

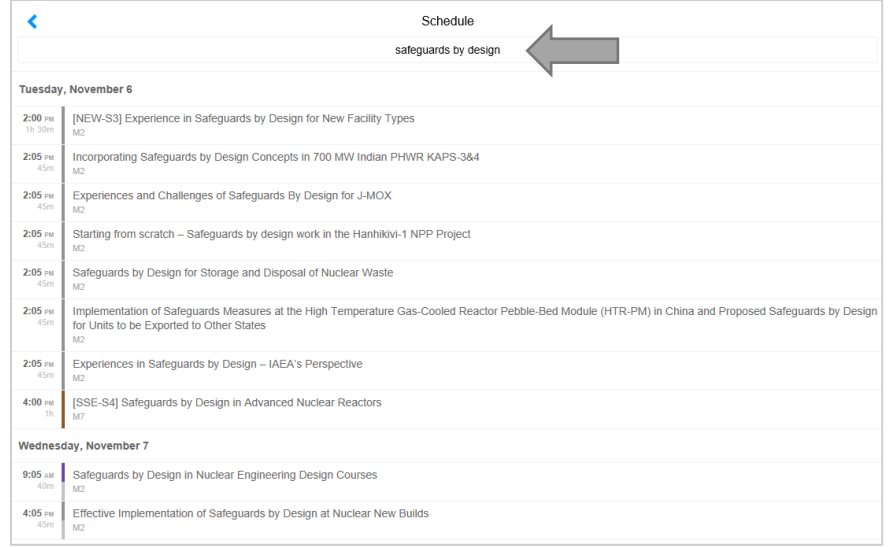

- 5) Click the session or presentation that you are interested in *\*Ones with code number (e.g. [NEW-S3]) are sessions. Ones without are individual presentations.*
- 6) Download papers/posters/presentations in PDF

## **2. Search by speakers**

- 1) From th[e Symposium website,](https://www.iaea.org/events/symposium-on-international-safeguards-2018) click ["Papers, Posters and Presentations"](https://event.do/iaea/a/#/events/2415/f/10528)
- 2) Click "Speakers"
- 3) Click person's name that you are interested in. There is also an ability to search for specific speaker using search icon on top right corner of the page
- 4) Click session title to see detail of the presentation

## **3. Search by sessions**

- 1) From th[e Symposium website,](https://www.iaea.org/events/symposium-on-international-safeguards-2018) click ["Papers, Posters and Presentations"](https://event.do/iaea/a/#/events/2415/f/10528)
- 2) Click "Schedule"
- 3) Change date by clicking  $\rightarrow$  next to date

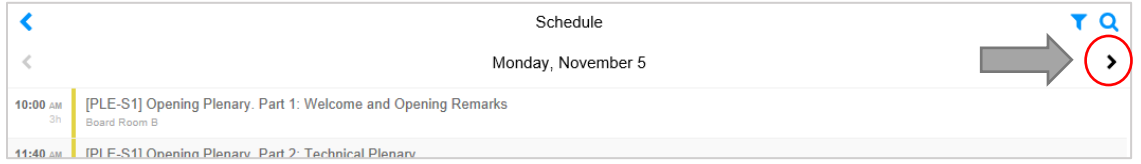

- 4) Choose the title of the session that you are interested in
- 5) Click the name of the presentation that you are interested in
- 6) Download papers/posters/presentations in PDF